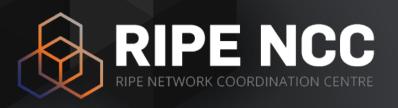

# RIPE Atlas and RIPEstat

Tutorial

Training Services | ENOG 13 | 23-24 May

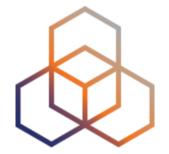

# Introduction to RIPEstat

### What is RIPEstat?

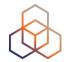

One interface for Internet data and statistics

"One-stop shop"

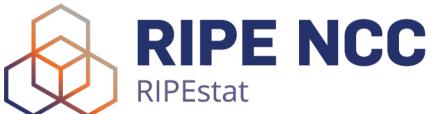

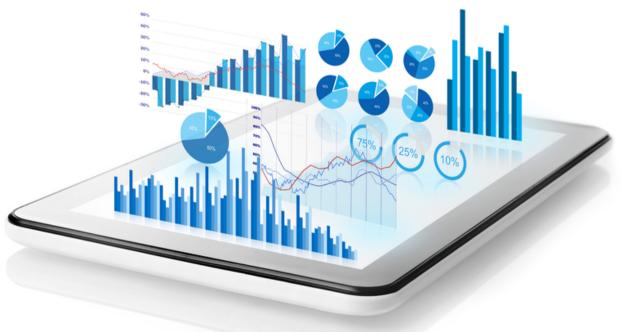

### What data? What sources?

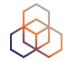

- RIPE Database
- Other RIR data
- BGP routing data (RIS)
- Active measurements (RIPE Atlas, DNSMON)
- Geolocation (third party)
- Blacklist data (third party)
- More...

# Landing page

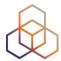

RIPEstat shows your own IP/ASN

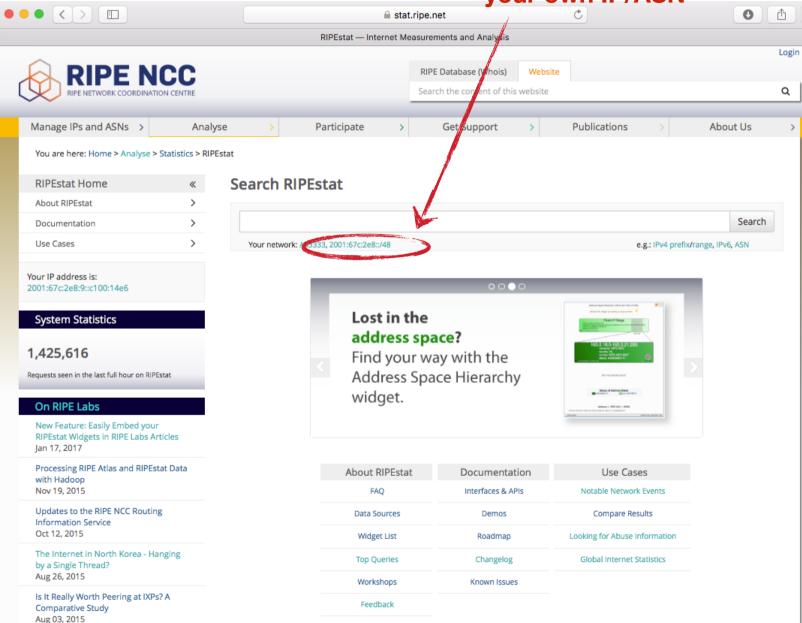

## **Query Types**

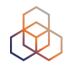

- IPv6 address/prefix
- IPv4 address/prefix
- ASN
- Hostname
- Country code

### Results page

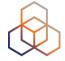

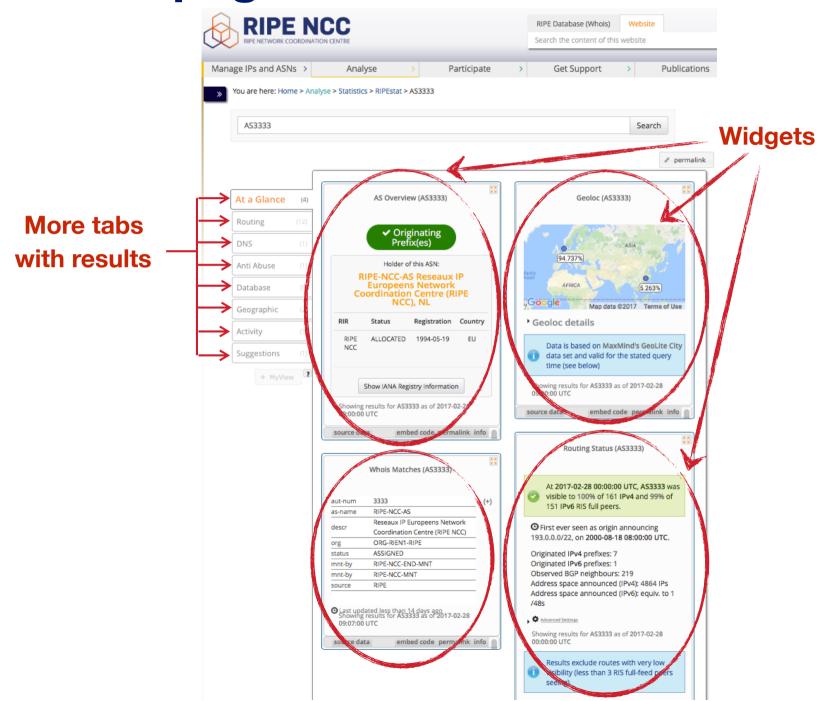

### Why use RIPEstat?

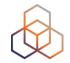

- For your own network:
  - Is someone else announcing my prefix?
  - How visible is my new IPv6 network?
  - Is my BGP routing consistent with the Routing Registry?
  - Are my DNS and reverse DNS consistent?
  - Location of my customers' prefixes
  - Was my prefix visible yesterday in Tokyo?

### Why use RIPEstat?

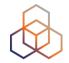

- For viewing other networks:
  - How many IPv6 prefixes are announced in my country?
  - IPv6 in my country compared to neighbours
  - Who has more peers, AS1 or AS2?
  - How does the upstream outage look?
  - Is the prefix/ASN that I want already announced?
  - Which ASN announces an IP?
  - Where can I report abuse from an IP?

### **RIPEstat Interfaces**

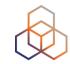

Web interface<a href="https://stat.ripe.net">https://stat.ripe.net</a>

RIPEstat widget API

RIPEstat data API

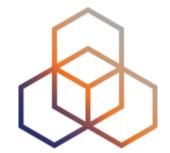

# **More About Widgets**

### Get the data behind the widget!

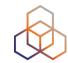

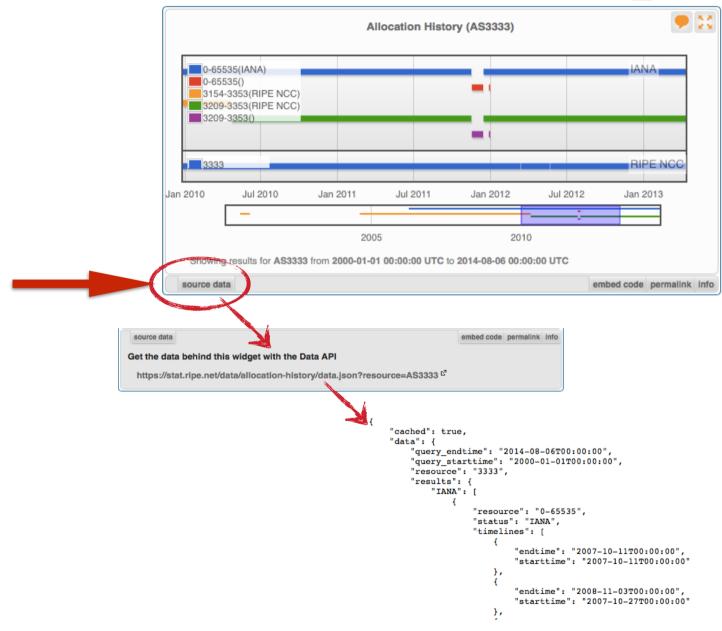

### Shareable results URL

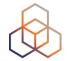

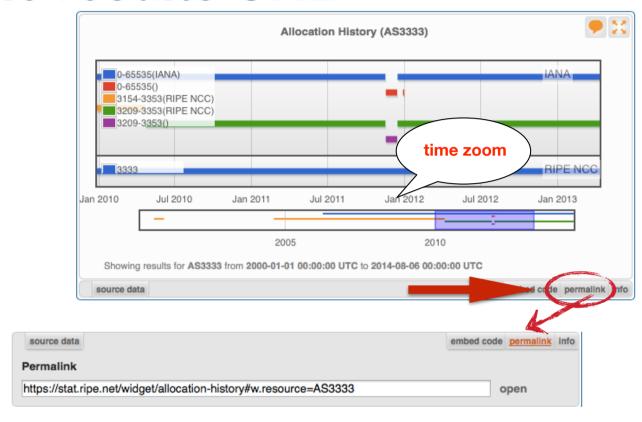

- Immutable shareable URL for each result!
- URL includes:
  - widget + queried resource
  - for some widgets: **settings**, **zoom**, **time period**

### Where's the data from?

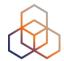

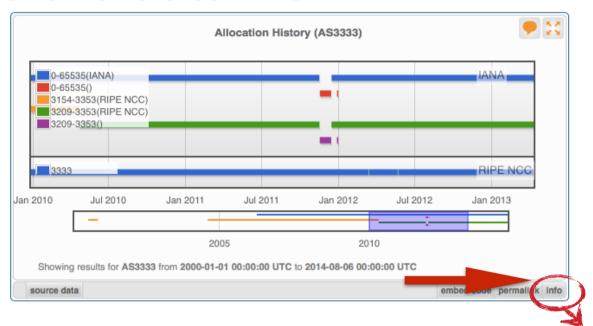

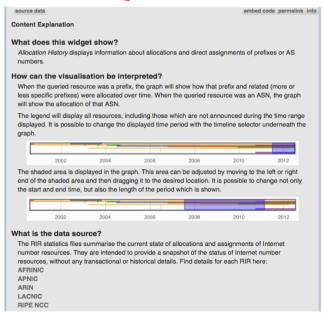

### Freshness and timescale of the data

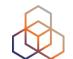

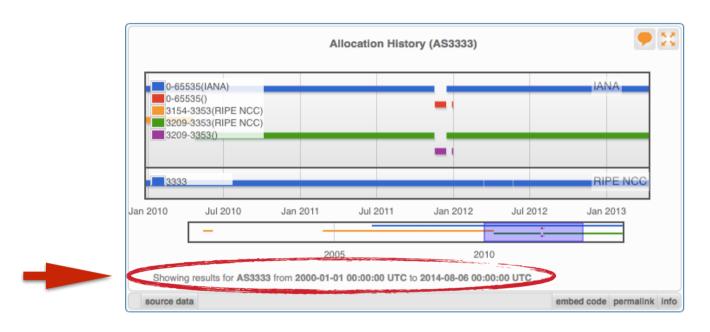

- Timestamp and time period
- Different widgets = different update frequency
- Adjustable usually
  - Limits: different maximum granularities

### **Embed the widget!**

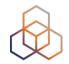

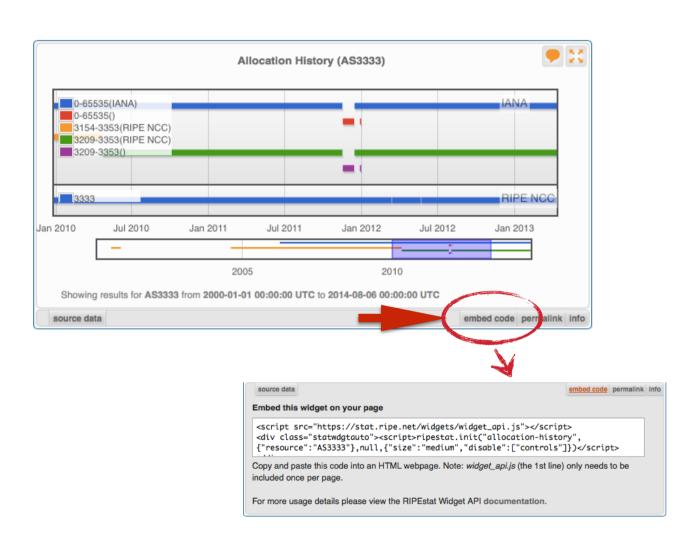

### **Embedding widgets on your site**

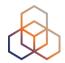

 ISP embedded widgets on its page

Prefix Count widget

AS Path Length widget

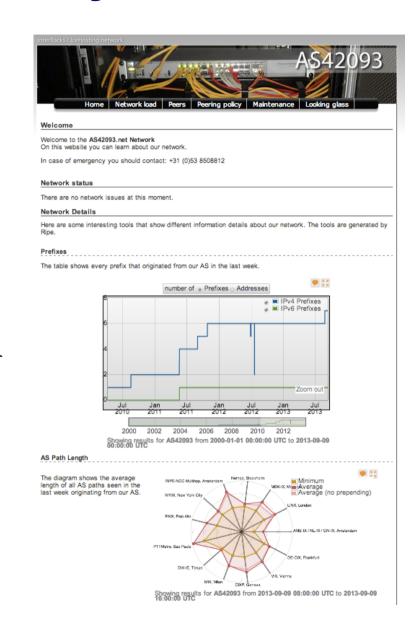

## **Widgets List**

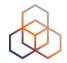

### https://stat.ripe.net/widget/list

#### **RIPEstat Widgets**

This is a complete list of all of the widgets that RIPEstat offers. Each of these widgets can be accessed using the links below. When you view a widget you can also get code for embedding it in your own pages. The full procedure for embedding and configuring widgets is described in the Widget API Documentation. Show 25 \$ entries Search: Country Prefix 0 address Title (show slug) Example ASN Hostname 0 code Abuse Contact Finder Address Space Hierarchy Address Space Usage ~ Allocation History Announced Prefixes line is Announced Prefixes in it (Inrdb) Announced Prefixes line in (Ursa) AS Overview AS Path Length AS Routing Consistency ASN Neighbours ASN Neighbours History

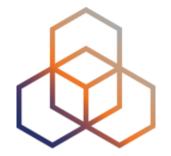

# Visualising BGP Routing Information

### Querying

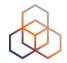

- IP or ASN queried?
  - You get different widgets!

 ASN often visualised based on the prefixes it announces

### **RIS - Routing Information Service**

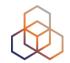

 RIPE NCC collecting BGP information since 1999

- Raw data: ris.ripe.net
- 22 route collectors600+ peers
- RIPEstat visualises
   RIS data

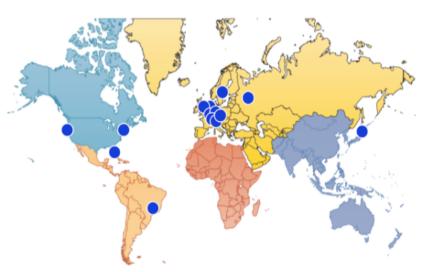

## At-a-glance view: Prefix queried

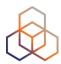

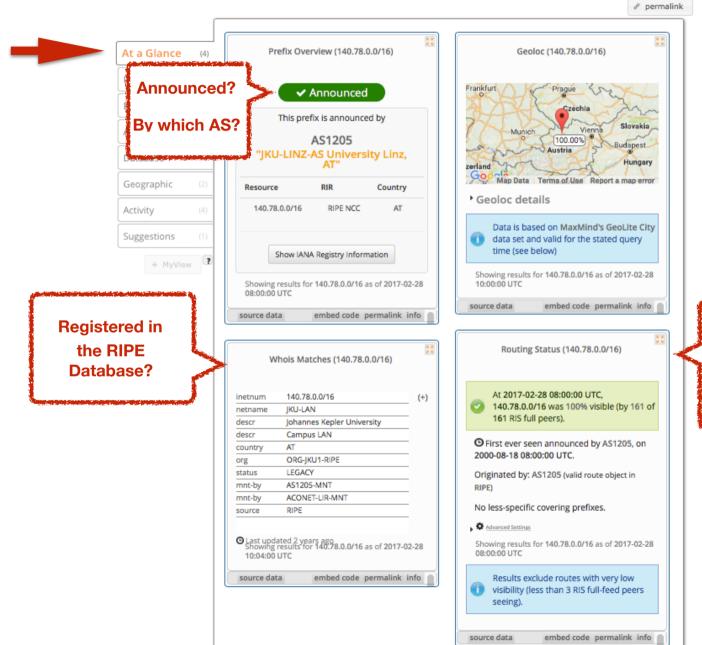

Announced?
By which AS?
What % visible?
Since when?

## At-a-glance view: ASN queried

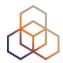

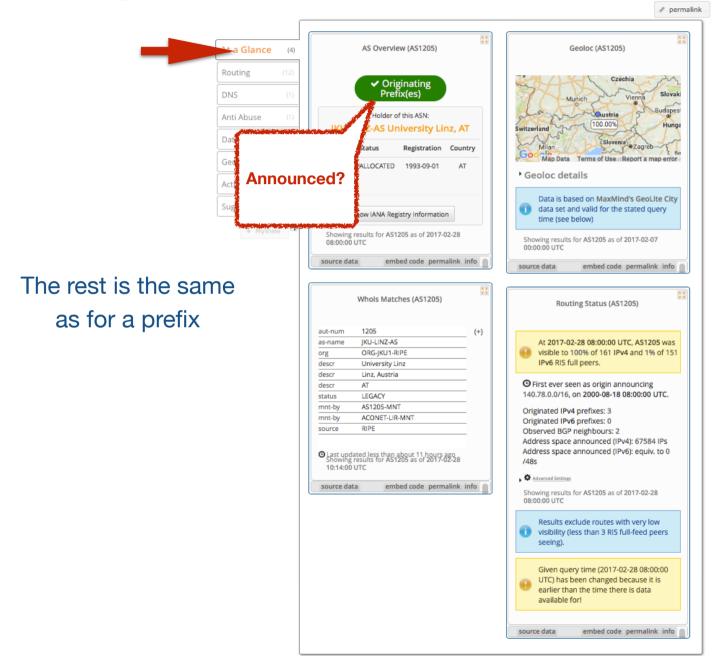

# **BGPlay**

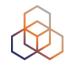

- See how your network is routed
  - Announcements
  - Withdrawals
  - Path changes
- Shows routing history
  - Animated graphic
  - Highly interactive

https://stat.ripe.net/widget/bgplay

## **BGPlay**

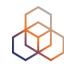

BGP event, ASN or ASN path details

click play

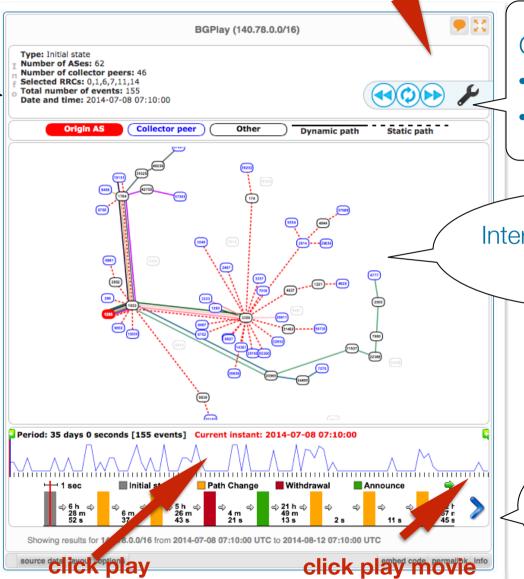

Control panel:

- Covered time period
- RRC selection

Interactive animated graph

Control timeline

Detailed timeline with events

# **BGPlay**

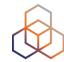

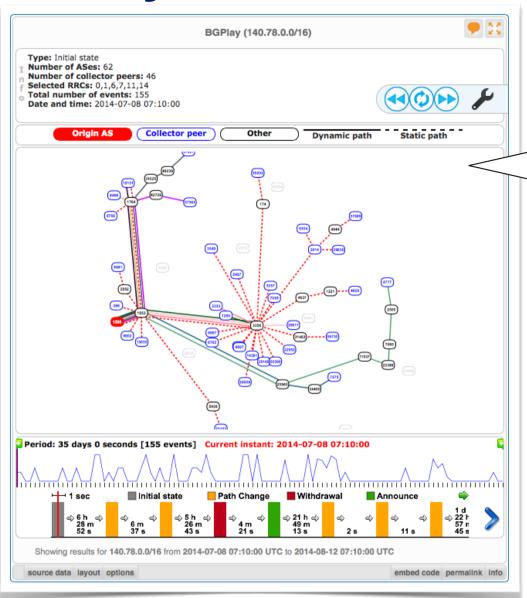

Examples: (2013/8/28-30)

- Prefix with announcements & withdrawals: 84.205.64.0/24
- Check IPv6 connectivity: 2001:67c:2e8::/48
- Multi-homed prefix: 199.7.80.0/24
- BGP hijacking 2008-02-28: 208.65.153.0/24 Youtube traffic by Pakistan Telecom AS17557
- Blackholing: 193.33.96.64

### **Tasks**

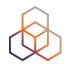

- Find the up-stream provider for AS1205
- Is 69.36.157.0/24 originated by only one or more ASNs?
- Check the IPv6 connectivity of your own network

### Prefixes visible for this ASN

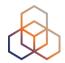

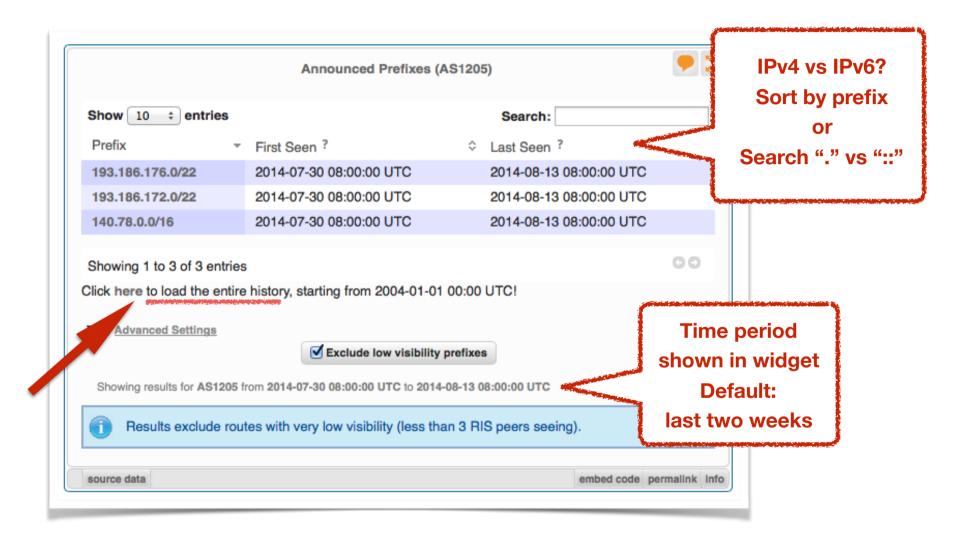

### History of Prefixes Announced by ASN (\*\*)

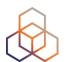

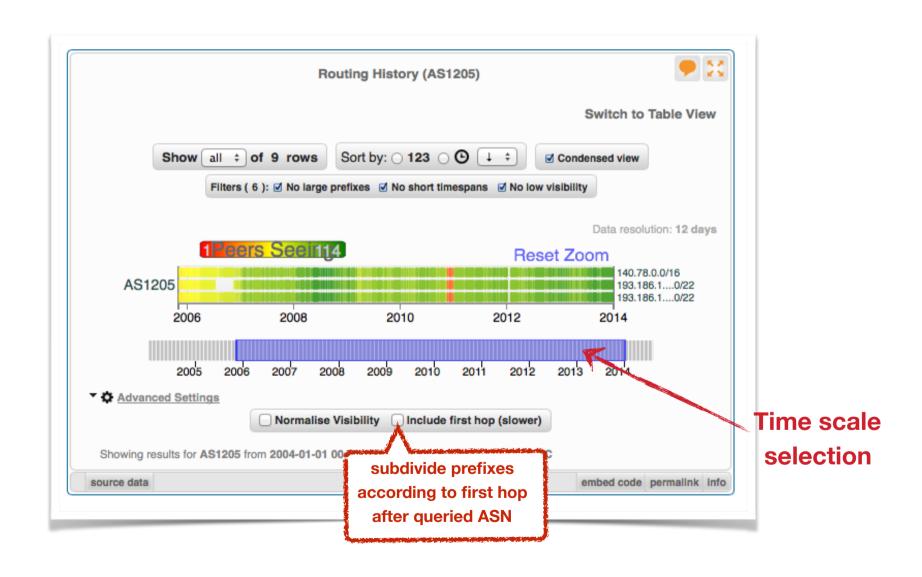

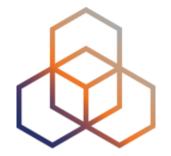

# Visualising RIPE Database Data

### **Address Space Hierarchy Widget**

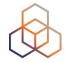

- click above or below to refocus query

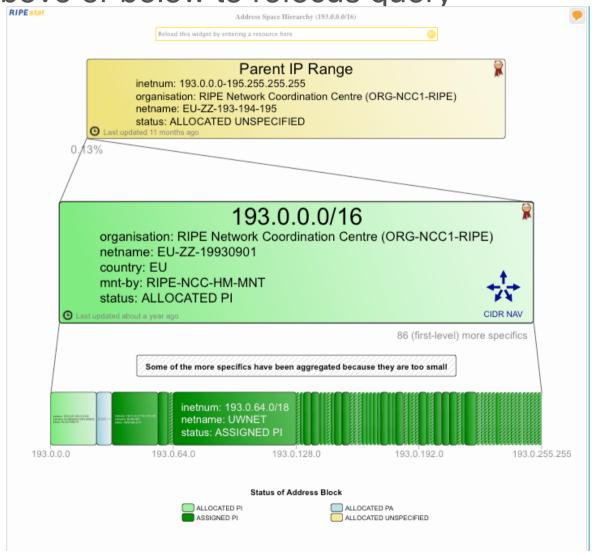

### Registry Browser Widget

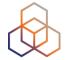

- click on another object to refocus query

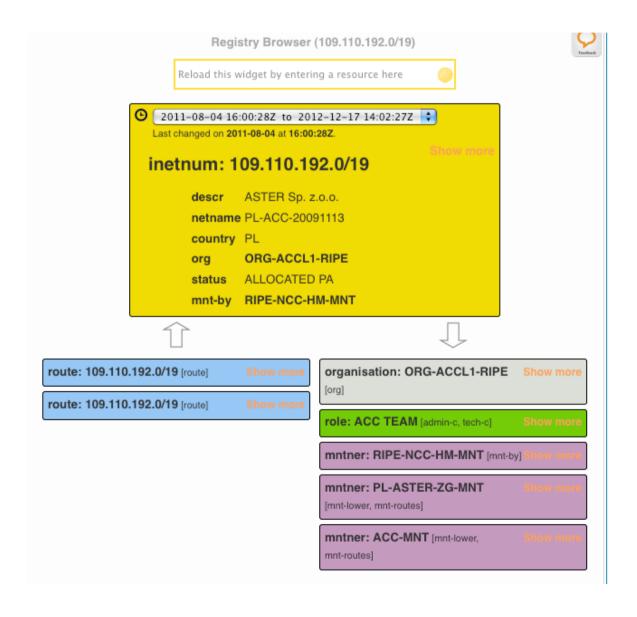

### Registry Browser Widget

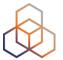

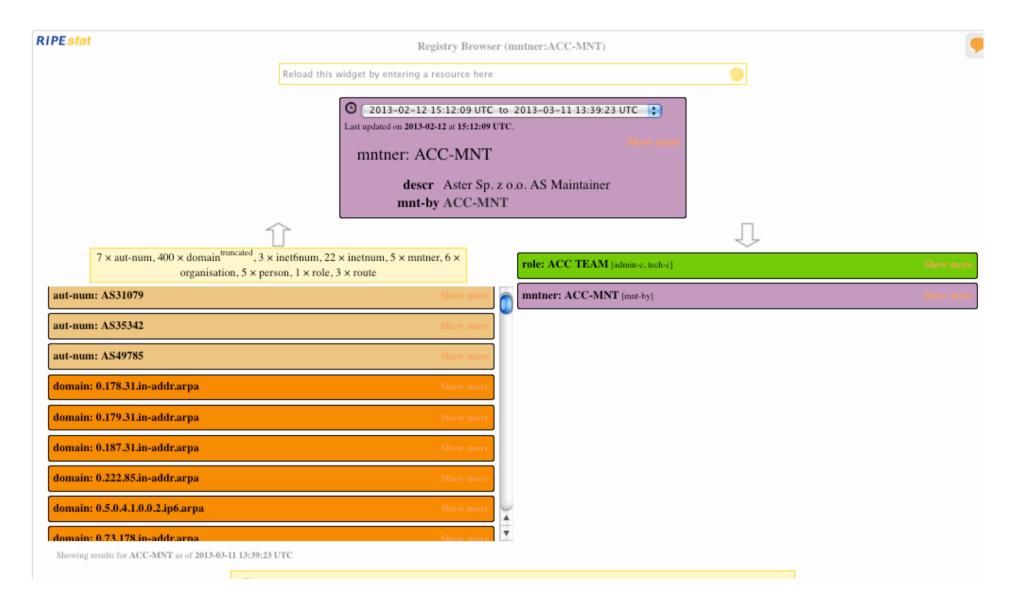

#### **Travel Back in Time: For RIPE NCC Members**

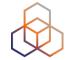

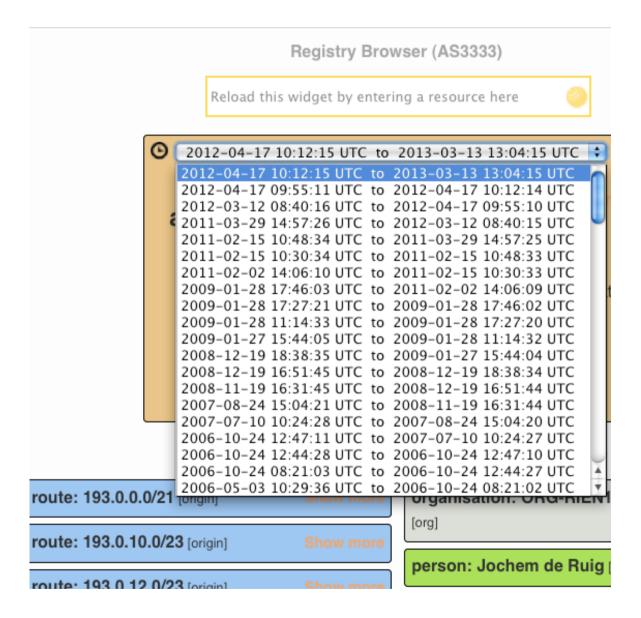

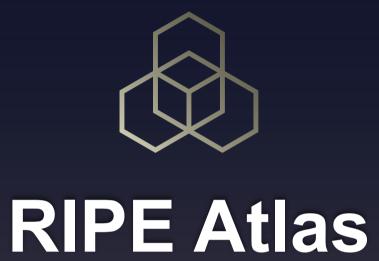

# RIPE Atlas Global Coverage

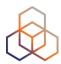

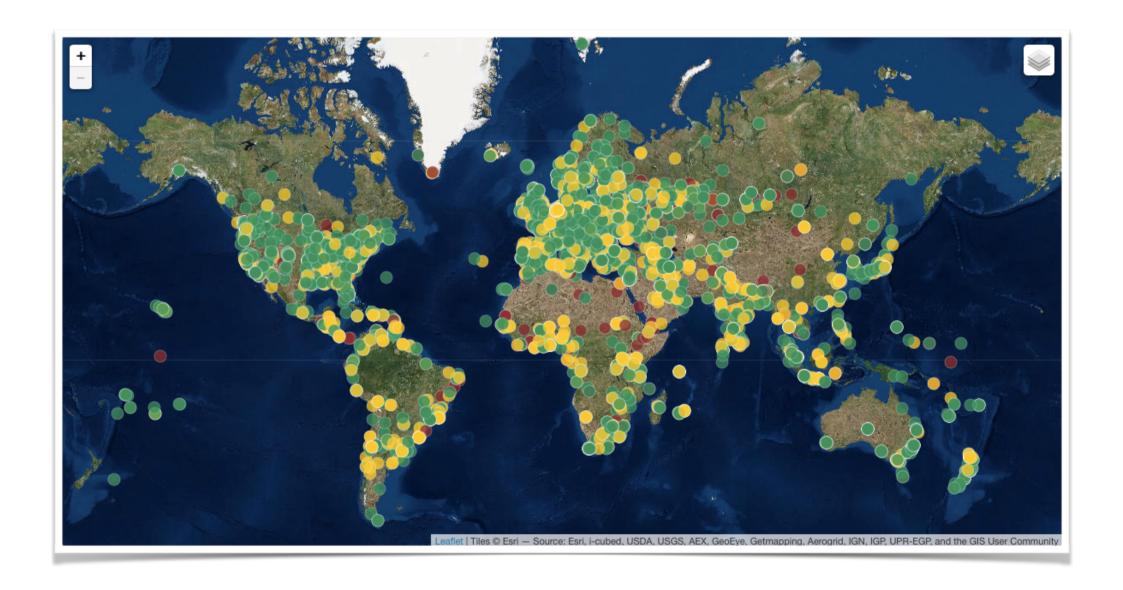

# Why RIPE Atlas?

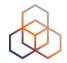

- Internet wide measurement system
  - Internet infrastructure, not all applications
- Goal: view Internet reachability
- Real time & historical info
- Probes hosted by volunteers
- Data publicly available
- Open and free

atlas.ripe.net

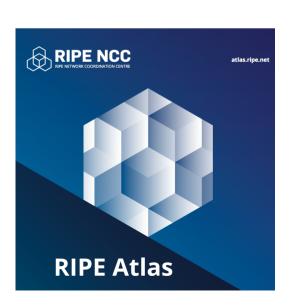

# What is RIPE Atlas (1)

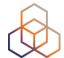

#### Composed of: Probes

RIPE NCC

S0/40 USB

PRIPE NCC

ST 15 FEBRUAR GEOGRAPHICA CHEET

SO/40 USB

• 9750+

Around the world

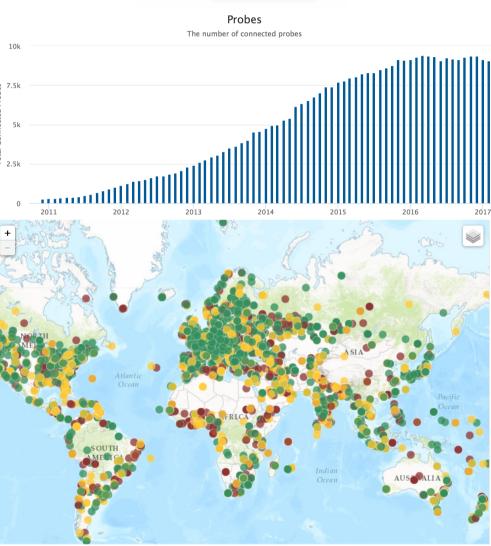

# What is RIPE Atlas (2)

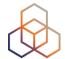

# Composed by: Anchors

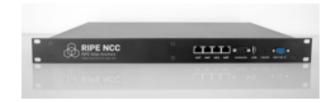

• 250+

Around the world

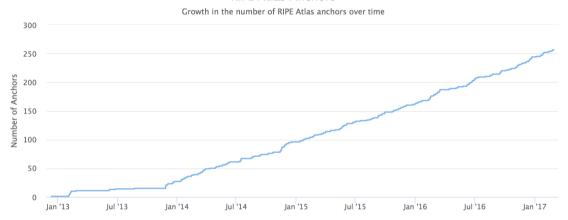

RIPE Atlas Anchors

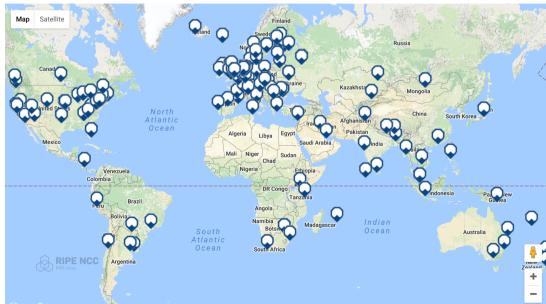

## What is RIPE Atlas (3)

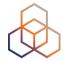

#### Composed by: Web interface / API / CLI

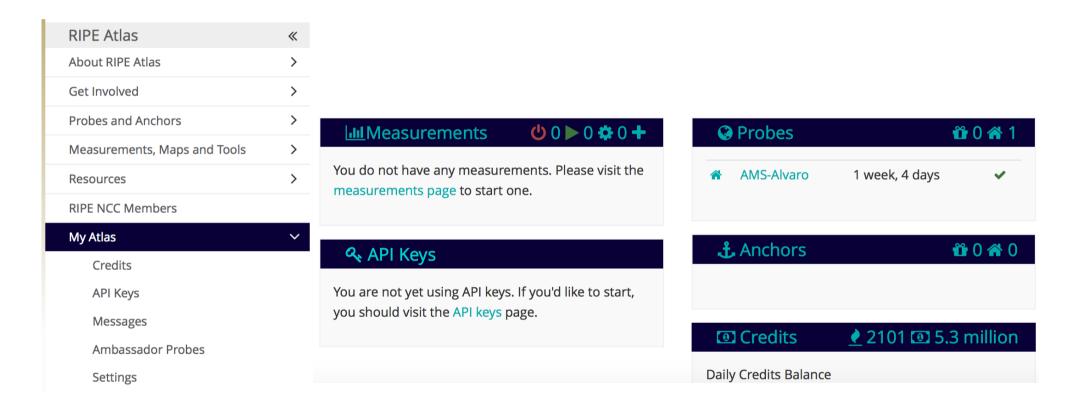

# What is RIPE Atlas (4)

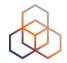

#### Composed by: RIPE Atlas Community

Users

- Hosts
  - Probes
  - Anchors
- Sponsors

Ambassadors

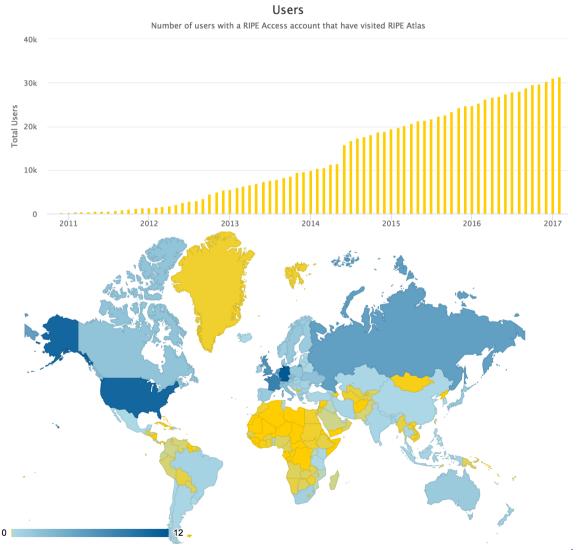

#### RIPE Atlas measurements

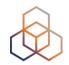

- Built-in global measurements towards root nameservers
  - Visualised as Internet traffic maps
- Built-in regional measurements towards "anchors"
- Users can run customised measurements
  - ping, traceroute, DNS, SSL/TLS, NTP and HTTP

# What is RIPE Atlas (5)

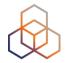

#### Composed by: Measurements

#### Measurements currently running

|                     | Built-in | User-defined |           |        |       |
|---------------------|----------|--------------|-----------|--------|-------|
|                     |          | Total UDM    | Anchoring | DNSMON | Other |
| Ping                | 41       | 4363         | 505       | 0      | 3858  |
| Traceroute          | 45       | 3303         | 507       | 817    | 1979  |
| DNS                 | 158      | 4869         | 0         | 3268   | 1601  |
| SSL/TLS Certificate | 4        | 225          | 0         | 0      | 225   |
| NTP                 | 0        | 44           | 0         | 0      | 44    |
| НТТР                | 4        | 540          | 506       | 0      | 34    |
|                     |          |              |           |        |       |

#### RIPE Atlas Overview (1)

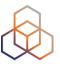

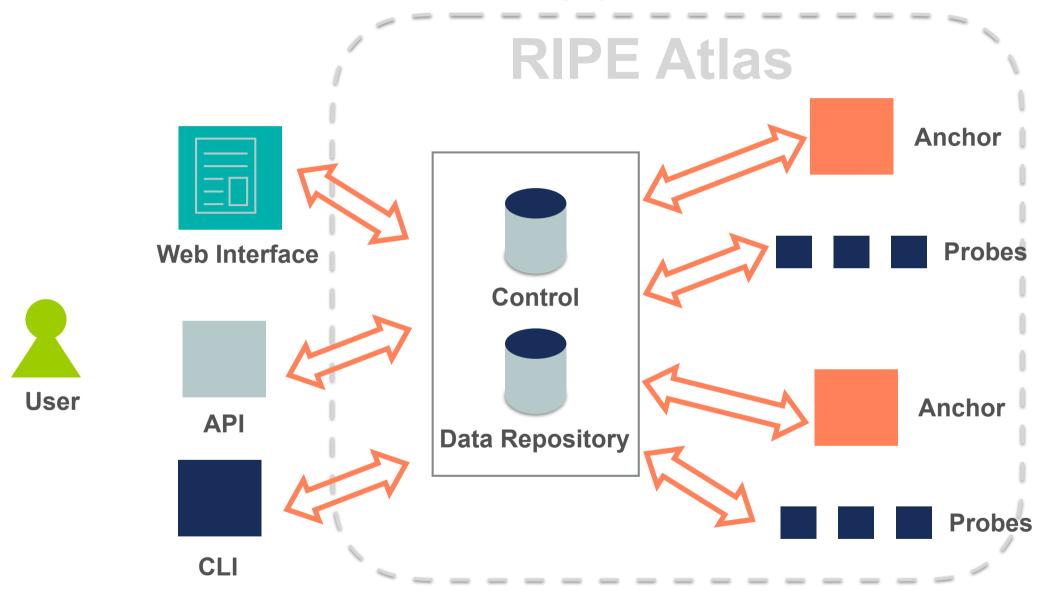

# RIPE Atlas Overview (2)

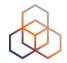

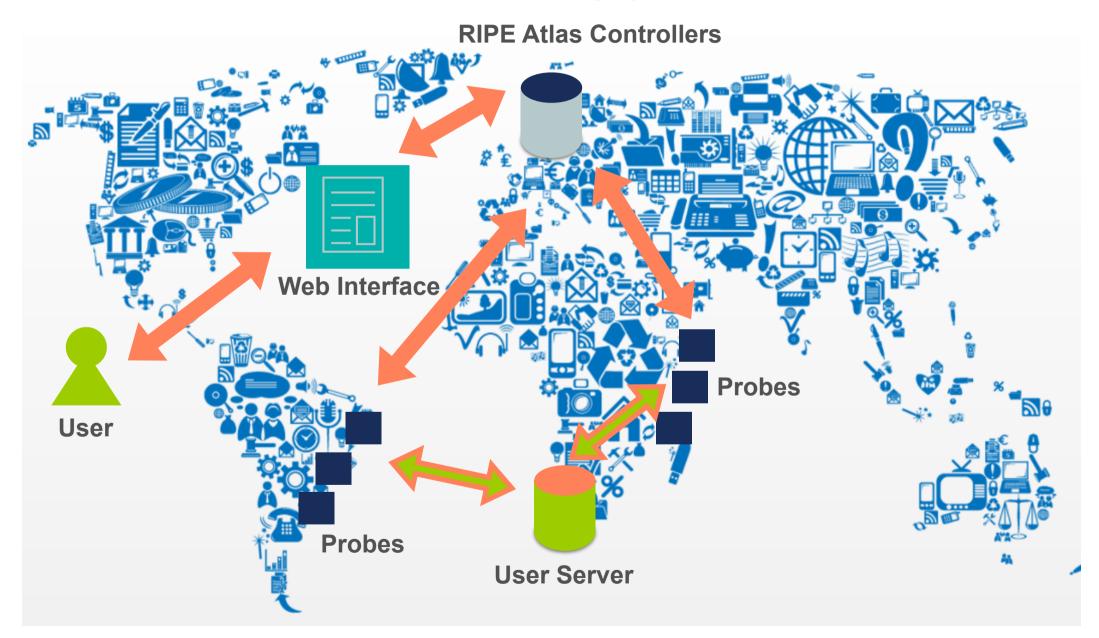

# RIPE Atlas Global Coverage

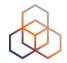

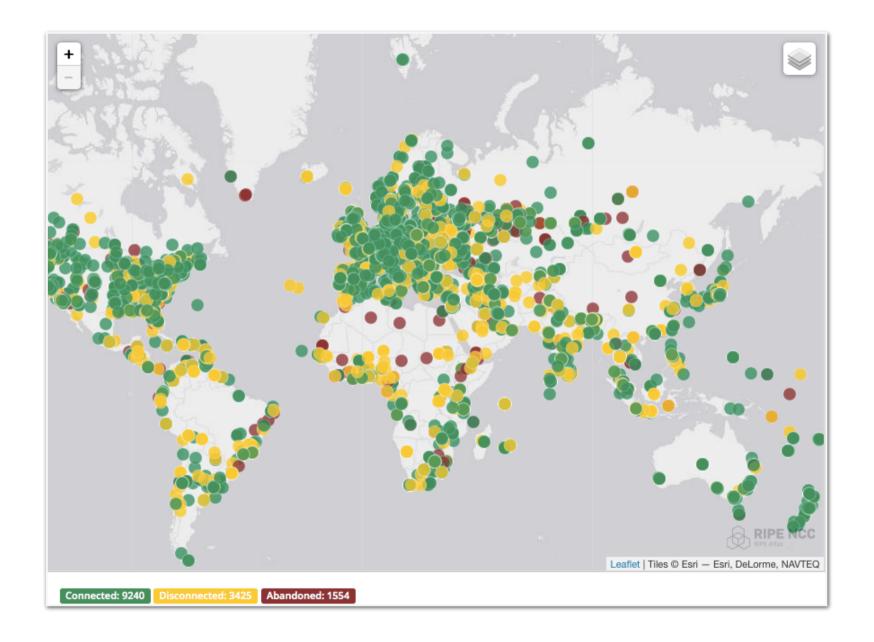

#### **Most Popular Features**

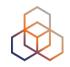

- Six types of measurements: ping, traceroute, DNS, SSL/TLS, NTP and HTTP (to anchors)
- APIs and CLI tools to start measurements and get results
- Streaming data for real-time results
- New: "<u>Time Travel</u>", <u>LatencyMON</u>, <u>DomainMON</u>
- Status checks (Icinga & Nagios)

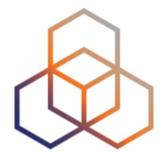

# **Using RIPE Atlas**

#### How to use RIPE Atlas

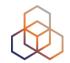

- User friendly web interface, API or CLI
- System based on credits
- Create measurements (ping, trace route, etc.)
- Access (historical) data

#### **How to Access RIPE Atlas**

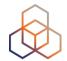

- RIPE NCC Access account (<a href="http://access.ripe.net">http://access.ripe.net</a>)
- RIPE Atlas -> My Atlas (<a href="http://atlas.ripe.net">http://atlas.ripe.net</a>)

#### My RIPE Atlas Dashboard

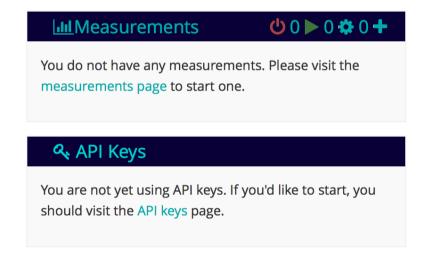

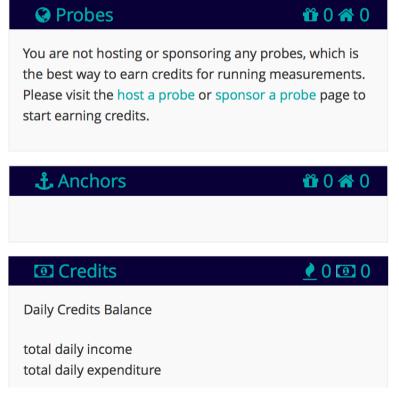

#### **Credits**

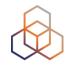

- Every measurement has a cost in credits
- Why? Fairness and avoid overload
- How to earn credits?
  - 1. Hosting a probe / anchor
  - 2. Being an RIPE NCC member (LIR)
  - 3. Being RIPE Atlas sponsor
  - 4. Transfer
  - 5. Voucher...

#### **RIPE Atlas measurements**

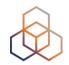

- Built-in global measurements towards root nameservers
  - Visualised as Internet traffic maps

 Built-in regional measurements towards "anchors"

Users can run customised measurements

## **Highlights**

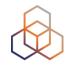

- Six types of measurements: ping, traceroute, DNS, SSL/TLS, NTP and HTTP (to anchors)
- APIs and CLI tools to start measurements and get results
- Streaming data for real-time results
- Status checks (Icinga & Nagios)
- New: "Time Travel", LatencyMON, DomainMON

#### **Security Aspects**

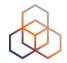

#### Probes:

- Hardware trust material (regular server address, keys)
- No open ports; initiate connection; NAT is okay
- Don't listen to local traffic
- No passive measurements
- Automatic FW updates
- Measurements triggered by "command servers"
  - Inverse ssh tunnels
- Source code published

#### **Ethical Considerations**

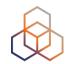

- No passive measurements (no user traffic)
- Set of measurements is limited
- HTTP measurements only to Anchors
- All data is open and available to anyone
- Barrier to entry is low/cheap
- Open API's
- Open source code on GitHub

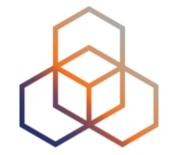

# Looking Up Public Probes

#### Searching for probes

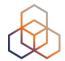

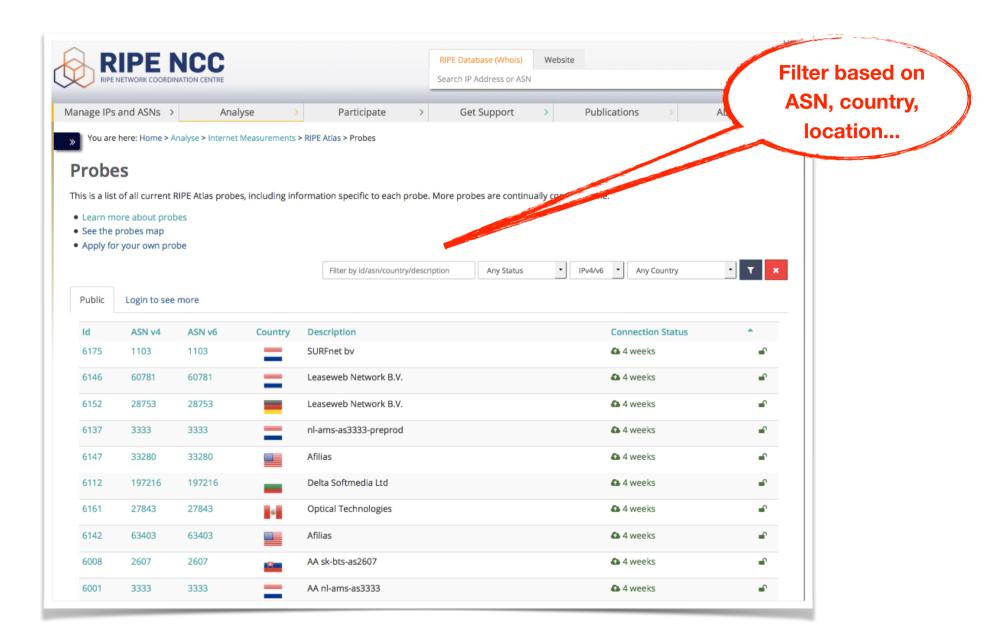

# Probe page

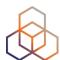

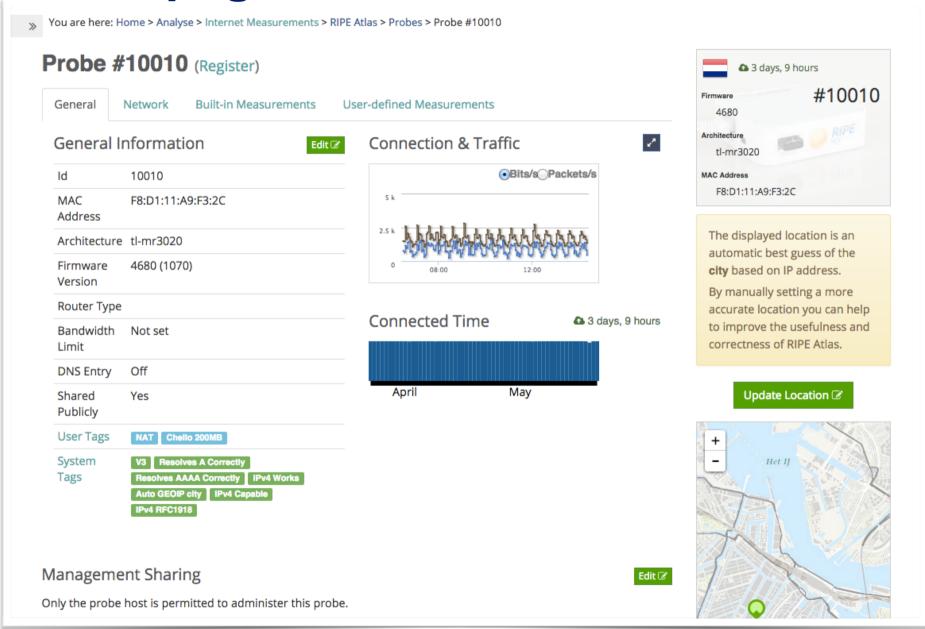

#### Finding one specific probe

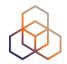

- If you know the probe ID:
  - https://atlas.ripe.net/probes/ID
  - https://atlas.ripe.net/probes/10010/

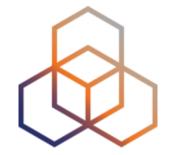

# Finding Results of Public Measurements

#### Looking up Measurements Results

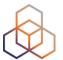

https://atlas.ripe.net/measurements/

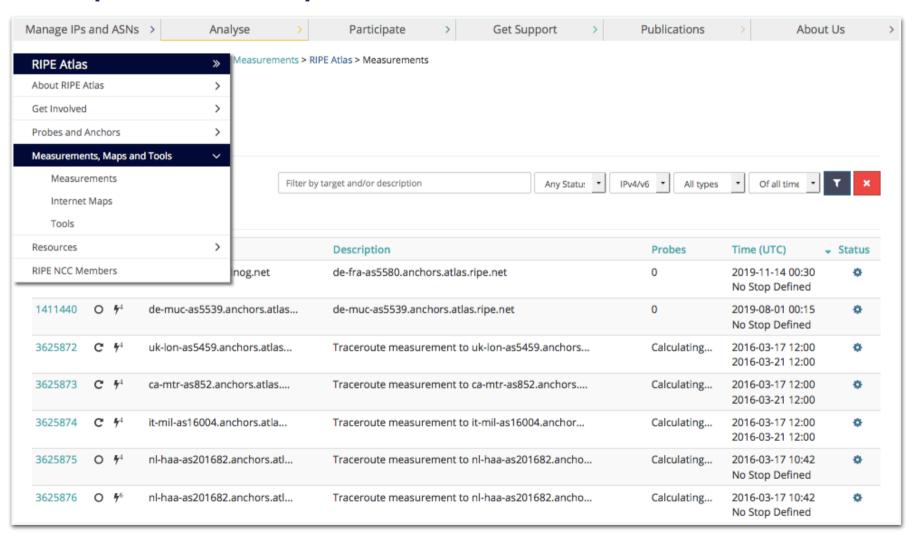

#### Available visualisations: ping

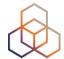

List of probes: sortable by RTT

Map: colour-coded by RTT

 LatencyMON: compare multiple latency trends

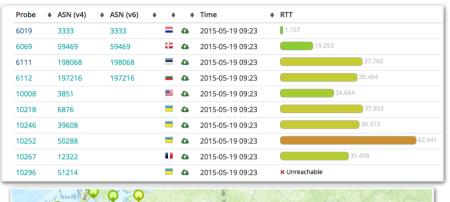

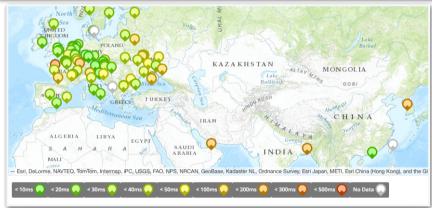

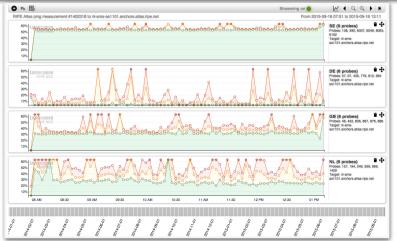

#### Available visualisations: traceroute

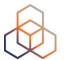

List of probes, colour-coded number of hops

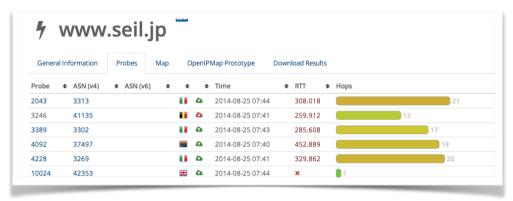

 Traceroute paths map, geolocation using OpenIPMap: github.com/RIPE-Atlas-Community/openipmap

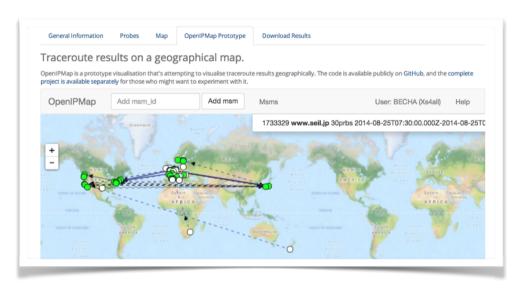

#### **Available visualisations: DNS**

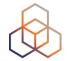

Map, colour-coded response time or diversity

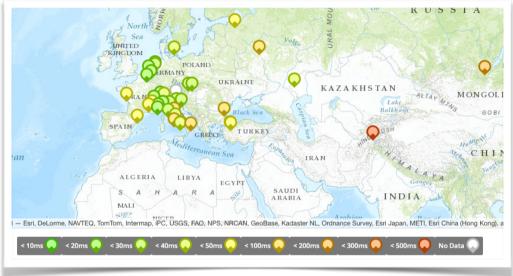

List of probes, sortable by response time

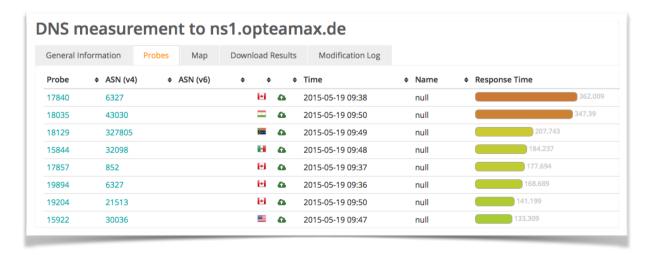

## Downloading Measurements Results &

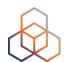

- Click on msm, then "Results"
- Or URL
- Or API
- Results in JSON
- Libraries for parsing on GitHub

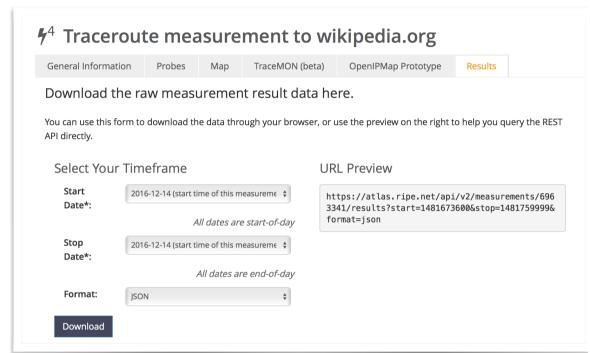

#### Search for Measurements by Target in RIPEstat

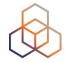

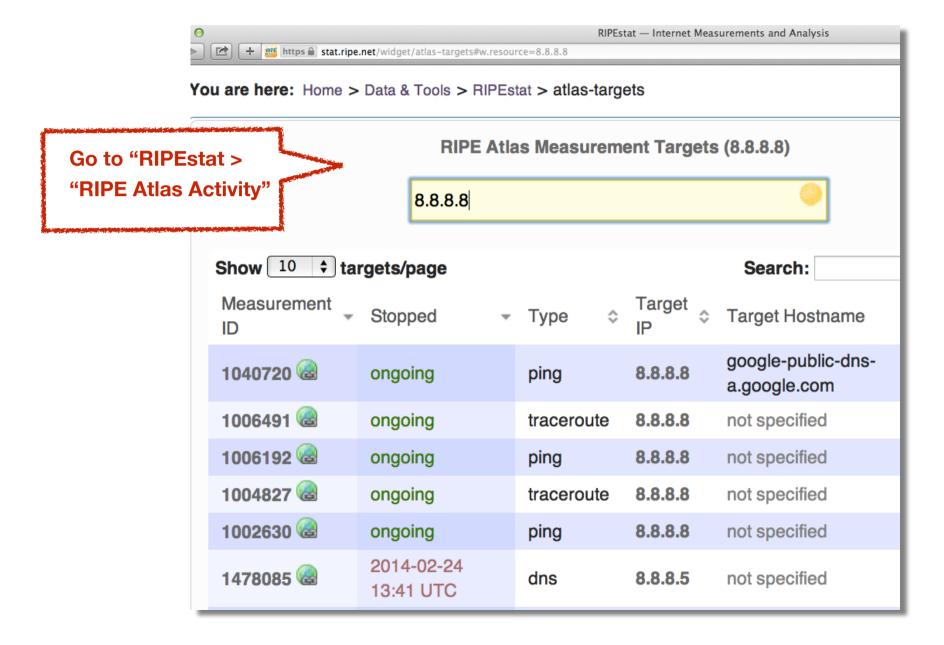

# Finding one specific measurement

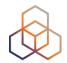

- If you know the measurement ID:
  - https://atlas.ripe.net/measurements/ID
  - https://atlas.ripe.net/measurements/2340408/

#### **Use Existing Measurements**

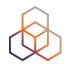

- Many measurements already running!
- Search for existing public measurements first...
- Only then schedule your own measurement

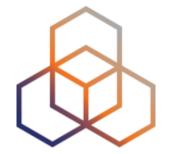

# Creating a Measurement

# **Benefits of your own measurements**

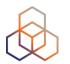

- Customer problem: cannot reach your server
  - Schedule measurements (pings or traceroutes) from up to 1,000 RIPE Atlas probes worldwide to check where the problem is
- Measuring packet loss on suspected "bad" link

#### **Get Started**

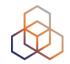

- You can start playing right now!
- Login using your RIPE access account
- Go to RIPE Atlas (<u>atlas.ripe.net</u>)
  - My Atlas (left menu)
  - Credits

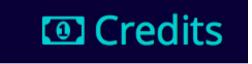

Redeem voucher

Redeem voucher

Voucher name: ENOG13

#### Create a measurement: Quick and easy

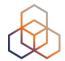

Create a New Measurement step 1 Definitions Costs summary Daily cost: 10800 credits Ping measurement to bbc.co.uk Target: Description: You will run out of credits bbc.co.uk Ping measurement to bbc.co.uk in about 124 days An IP address or hostname Interval: Address Family\*: 240 IPv4 How often this should be done (seconds between samples). Note that this value is Packets: ignored for one-off measurements. Total Expenses Resolve on Probe: Force the probe to do DNS resolution Size: Users who will supply 48 credits for this measurement: > Advanced Options ferenc@ripe.net Step 2 Probe Selection Worldwide + New Set - wizard +New Set - manual + Reuse a set from a measurement Step 3 Timing This is a One-off: Start time (UTC): Stop time (UTC): \*\*\* As soon as possible Never > Measurement API Compatible Specification Create My Measurement(s)

#### Scheduling a measurement

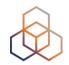

- Log in to atlas.ripe.net
- Four methods:
  - 1.Quick and easy
  - 2. Advanced GUI usage
  - 3. API (curl and JSON code)
  - 4. CLI

## **Creating Measurements (1)**

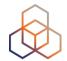

#### **Create a New Measurement**

| Step 1 Definitions                    |               |               |         |
|---------------------------------------|---------------|---------------|---------|
| + Ping + Tracerout                    | e + DNS       | + SSL + HTT   | P + NTP |
| Step 2 Probe Selection                |               |               |         |
| Worldwide 10                          | ×             |               |         |
| + New Set - wiza                      | +New Set -    |               | Os List |
| Step 3 Timing                         |               |               |         |
| This is a One-off:  Start time (UTC): | Sto           | p time (UTC): |         |
| As soon as possible                   | <b>III</b> Ne | ver           |         |

## **Creating Measurements (2)**

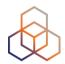

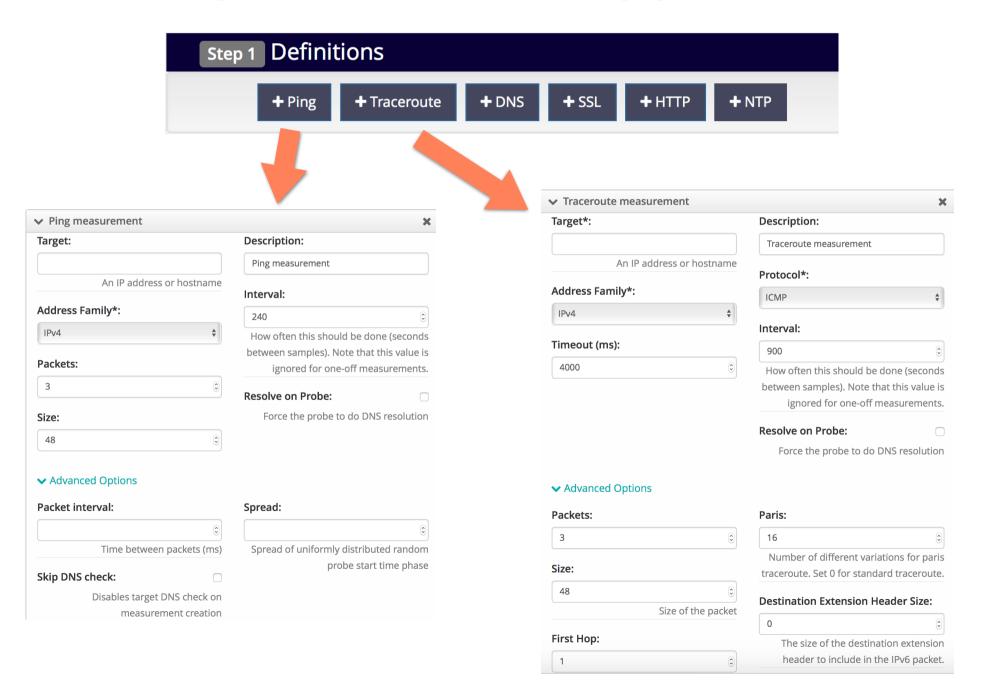

# **Creating Measurements (3)**

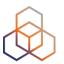

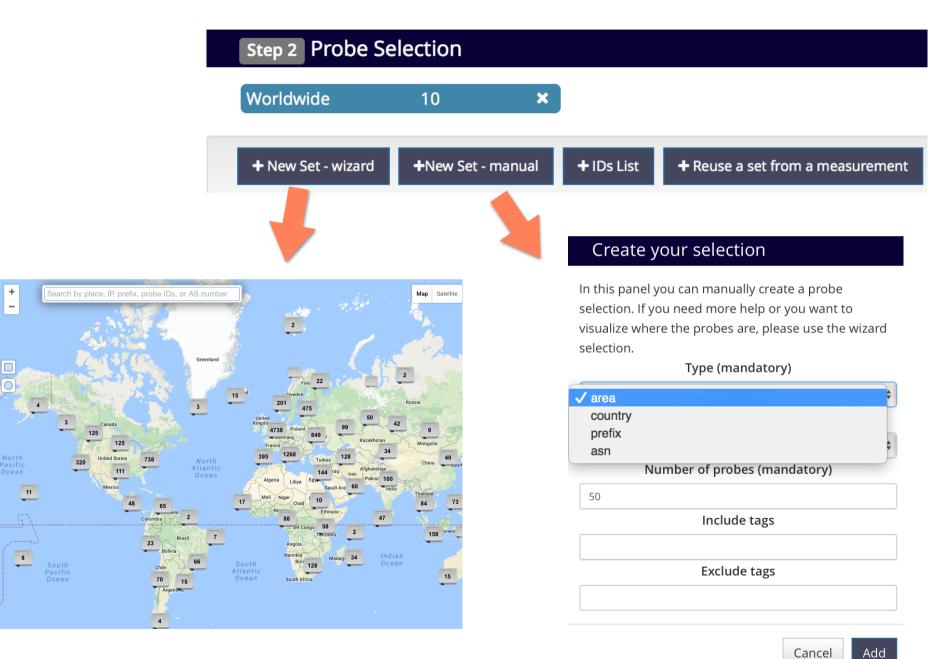

# **Creating Measurements (4)**

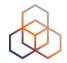

| Step 3 Timing       |     |                  |         |
|---------------------|-----|------------------|---------|
| This is a One-off:  |     |                  |         |
| Start time (UTC):   |     | Stop time (UTC): |         |
| As soon as possible | *** | Never            | <b></b> |

## Globe reachability check: traceroute (b)

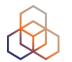

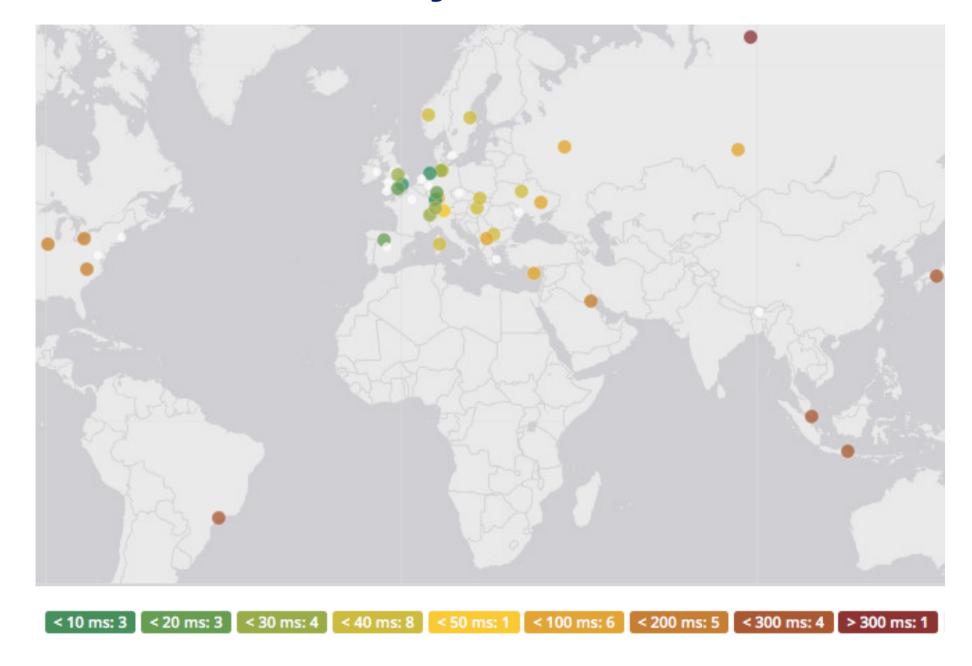

#### **Traceroute view: list**

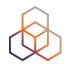

| Probe       \$\delta\$ ASN (IPv4)       \$\delta\$ ASN (IPv6)       \$\delta\$ \$\delta\$ Time (UTC)       \$\delta\$ RTT       \$\delta\$         2713       60706       60706       \$\delta\$ 2016-11-18 10:52       33.192         2941       25394       \$\delta\$ 2016-11-18 10:51       50.783         3055       6412       \$\delta\$ 2016-11-18 10:53       150.683         3222       6829       \$\delta\$ 2016-11-18 10:49       36.686         4166       50581       \$\delta\$ 2016-11-18 10:52       39.533         4554       6703       \$\delta\$ 2016-11-18 10:51       82.704         4952       3244       \$\delta\$ 2016-11-18 10:51       35.700 | Results Modification |
|----------------------------------------------------------------------------------------------------|----------------------|
| 2941       25394       2016-11-18 10:51       50.783         3055       6412       2016-11-18 10:53       150.683         3222       6829       2016-11-18 10:49       36.686         4166       50581       2016-11-18 10:52       39.533         4554       6703       2016-11-18 10:51       82.704                                                                                                    | Hops                 |
| 3055       6412       ■ 2016-11-18 10:53       150.683         3222       6829       ■ 2016-11-18 10:49       36.686         4166       50581       ■ 2016-11-18 10:52       39.533         4554       6703       ■ 2016-11-18 10:51       82.704                                                                                                    | 14                   |
| 3222 6829                                                                                                    | 20                   |
| 4166       50581       =                                                                                                    | 15                   |
| 4554 6703 = 2016-11-18 10:51 82.704                                                                                                    | 24                   |
|                                                                                                    | 16                   |
| 4952 3244 = 2016-11-18 10:51 35.700                                                                                                    | 19                   |
|                                                                                                    | 19                   |
| 6078 202040 202040 2016-11-18 10:47 9.279                                                                                                    | 14                   |
| 6091 5459 5459                                                                                                    | 14                   |
| 6112 197216 = 2016-11-18 10:52 33.767                                                                                                    | 11                   |
| 6139 18106 18106 🚍 🖎 2016-11-18 10:47 216.946                                                                                                    | 19                   |
| 10166 5379                                                                                                    | 19                   |
| 10282 49009 49009 2016-11-18 10:47 32.699                                                                                                    | 11                   |
| 10312 11426 🛎 🖎 2016-11-18 10:49 116.443                                                                                                    | 29                   |

#### Traceroute view: LatencyMon

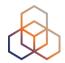

<sup>4</sup> Traceroute measurement to s3.vodevent1.lvlt.hls.eu.aiv-cdn.net

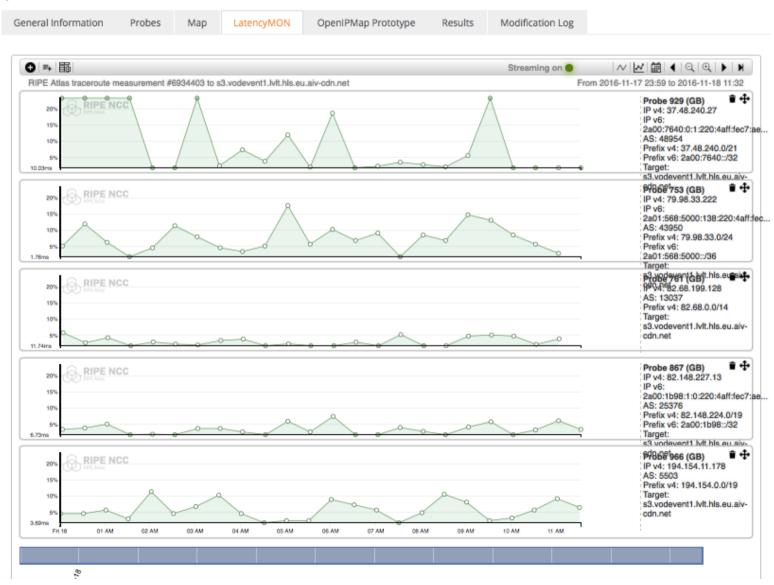

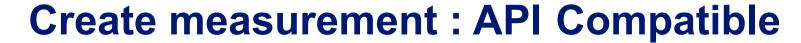

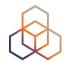

| → Ping measurement to b                                                                            | bc.co.uk ×                                                                 | Daily cost: 10800 credi                            |
|----------------------------------------------------------------------------------------------------|----------------------------------------------------------------------------|----------------------------------------------------|
| Target:                                                                                            | Description:                                                               |                                                    |
| bbc.co.uk                                                                                          | Ping measurement to bbc.co.uk                                              | You will run out of cred<br>in about 124 days      |
| An IP address                                                                                      | s or hostname                                                              |                                                    |
| Address Family*:                                                                                   | Interval:                                                                  |                                                    |
| IPv4                                                                                               | \$\\ \phi\$ How often this should be done (seconds                         | 2 9 1                                              |
|                                                                                                    | between samples). Note that this value is                                  | - 1911/2017<br>- 910/2017 #   1920<br>- 291/0/2016 |
| Packets:                                                                                           | Ignored for one-off measurements.                                          | Balance                                            |
| 3                                                                                                  | Resolve on Probe:                                                          | Total Expenses                                     |
| Size:                                                                                              | Force the probe to do DNS resolution                                       |                                                    |
| 48                                                                                                 | •                                                                          | Users who will supp                                |
|                                                                                                    | <u> </u>                                                                   | credits for this                                   |
| > Advanced Options                                                                                 |                                                                            | measurement:                                       |
| + Ping + Trace                                                                                     |                                                                            |                                                    |
| Step 2 Probe Selection Worldwide 10                                                                | ×                                                                          |                                                    |
| Step 2 Probe Selection  Worldwide 10  + New Set - wizard + New Step 3 Timing  This is a One-off:   | X  Set - manual + IDs List + Reuse a set from a measurement                |                                                    |
| Step 2 Probe Selection  Worldwide 10  + New Set - wizard + New:  Step 3 Timing  This is a One-off: | Set - manual + IDs List + Reuse a set from a measurement  Stop time (UTC): |                                                    |
| Step 2 Probe Selection  Worldwide 10  + New Set - wizard + New Set - wizard                        | X  Set - manual + IDs List + Reuse a set from a measurement                |                                                    |

## Copy

#### Measurement API Compatible Specification

```
curl --dump-header - -H "Content-Type: application/json" -H "Accept: application/json" -X POST -d '{
   "definitions": [
   {
     "target": "nrc.nl",
     "af": 4,
     "packets": 3,
     "size": 48,
   "description": "Ping measurement to nrc.nl",
   "interval": 240,
   "resolve_on_probe": false,
   "skip_dns_check": false,
   "bype": "ping"
```

Copy to clipboard

```
wheasurement API Compatible Specification

type : ping
}

|,

"probes": [
{

"type": "area",

"value": "WW",

"requested": 10
}

|,

"is_oneoff": false,

"bill_to": "ferenc@ripe.net"
}' https://atlas.ripe.net/api/v2/measurements//?key=YOUR_KEY_HERE

Copy to clipboard
```

#### **Use API**

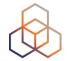

- Schedule a measurement using API
  - Use the "key" you just generated
  - Hint: copy and past API call syntax from the measurement generated by the GUI

#### • Example:

```
curl -H "Content-Type: application/json" -H "Accept: application/json" -X
POST -d '{ "definitions": [ { "target": "ping.xs4all.nl", "description":
    "My First API Measurement", "type": "ping", "af": 4 } ], "probes":
    [ { "requested": 10, "type": "country", "value": "RS" } ] }' https://
    atlas.ripe.net/api/v1/measurement/?key=YOUR API KEY
```

#### **Create API key**

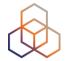

- 1. Click on "Create an API Key"
- 2. Permission: "schedule a new measurement"
- 3. "Target" is not applicable (N/A) for this type

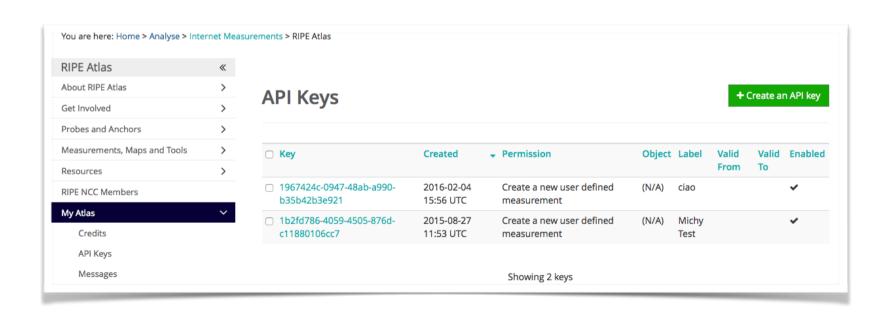

#### **Create API key**

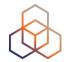

- 1. Give it a label
- 2. Give it a duration of validity (leave empty for defaults)
- 3. "Key" value to be passed on to the API call (next step)

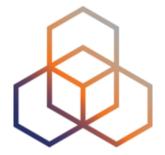

# **Use Cases**

#### Use cases (1)

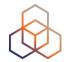

# Using RIPE Atlas to Validate International Routing Detours

Anant Shah — 30 Jan 2017

#### A Quick Look at the Attack on Dyn

Massimo Candela ♣ — 24 Oct 2016

Contributors: Emile Aben

# Using RIPE Atlas to Monitor Game Service Connectivity

Annika Wickert — 14 Sep 2016

#### Using RIPE Atlas to Measure Cloud Connectivity

Jason Read — 06 Sep 2016

# Using RIPE Atlas to Debug Network Connectivity Problems

Stéphane Bortzmeyer — 10 May 2016

## RIPE Atlas IXP Country Jedi (1)

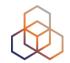

- Do paths between ASes stay in country?
- Any difference between IPv4 and IPv6?
- How many paths go via local IXP?
- Could adding peers improve reachability?

- Experimental tool
  - Feature requests welcome!
  - Depends on probe distribution in country

#### RIPE Atlas IXP Country Jedi (2)

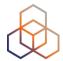

- Methodology
  - Trace route mesh between RIPE Atlas probes
  - Identifying ASNs in country using RIPEstat
  - Identifying IXP and IXP LANs in PeeringDB

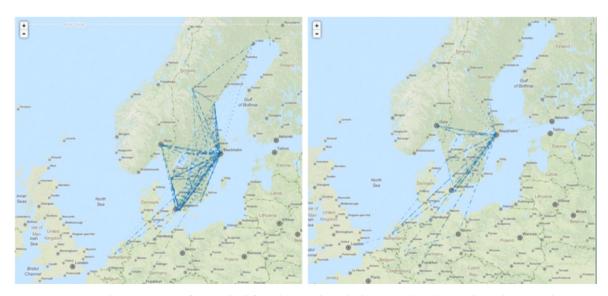

Figure 1: Visual representation of IPv4 paths (left) and IPv6 paths (right) between selected RIPE Atlas probes in Sweden

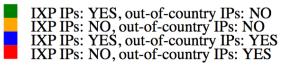

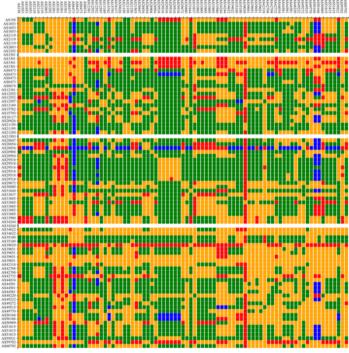

#### Use Cases (2)

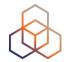

- DDoS Attack on Dyn DNS Servers (Oct. 2016)
  - 10s millions devices Mirai botnet
  - Legitimate requests

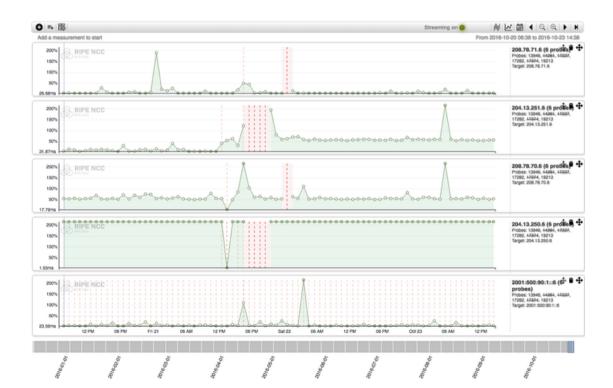

#### Use Cases (3)

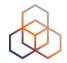

- Monitor Game Service Connectivity (Sept. 2016)
- Requirements:
  - Check General Reachability, Latency, Historical data
  - Supported by an active and helpful community
  - Integrate with their existing logging system
- Track down an outage in one upstream
- Became sponsors

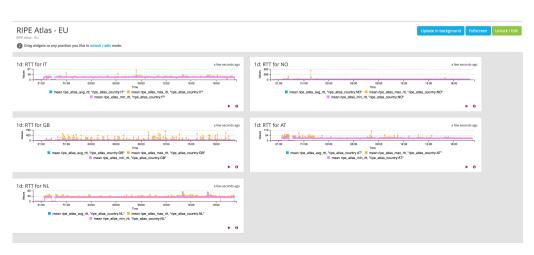

#### Use Cases (4)

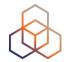

- Amsterdam Power Outage (March 2015)
- When and were the outage was happening

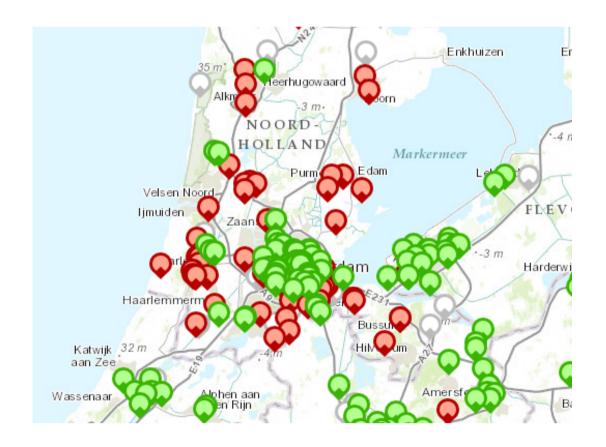

#### **Training**

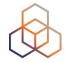

- Webinar
- Training Course

 All material available at RIPE web site <a href="https://www.ripe.net">https://www.ripe.net</a>

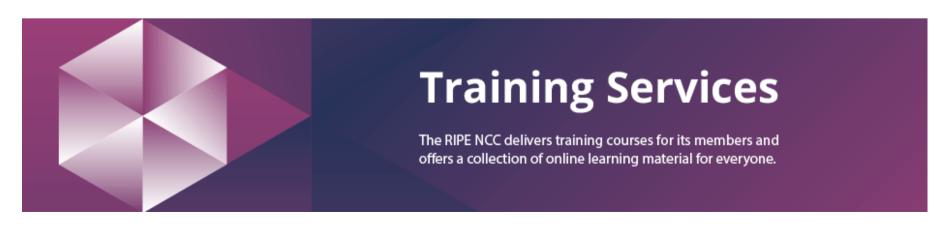

#### **RIPE Atlas Contact Info**

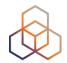

- https://atlas.ripe.net
- http://roadmap.ripe.net/ripe-atlas/

- Users' mailing list: <u>ripe-atlas@ripe.net</u>
- Articles and updates: <a href="https://labs.ripe.net/atlas">https://labs.ripe.net/atlas</a>
- Questions and bugs: <u>atlas@ripe.net</u>
- Twitter: @RIPE\_Atlas and #RIPEAtlas

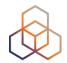

# Questions

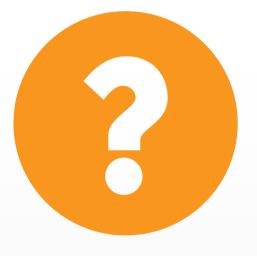